## **1 Introduction**

Thanks for buying this National GeographicTM digital photo frame which can show all your digital JPEG photos. Read and follow the instructions in this manual before starting to use your digital photo frame. You will find all information you need.

### **2 Intended purpose**

Copy your photos onto your memory card. Plug it into your digital photo frame and display your photos in JPEG format on the high quality 7" TFT LCD Panel.

Your digital photo frame can display JPEG files up to 10 Megapixel.

# **3 Copyrights**

You will find 20 National Geographic licensed photo on the enclosed CD.

Photographs are the sole property of the National Geographic Society and may not be reprinted, copied or sold without the express written permission of the National Geographic Society.

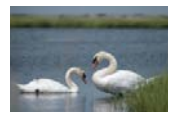

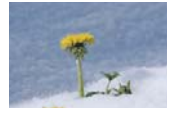

**Photograph by JAMES L. STANFIELD / National Geographic Society**  Mute swans (Cygnus olor) mate enance (eygnee etc.) of Nantucket Sound, Massachusetts, U.S.A.

**Photograph by GEORGE F. MOBLEY/ National Geographic Society** A dandelion bursts through early spring snow cover to bask in sunlight near Appenzell, Switzerland.

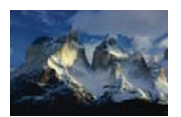

**Photograph by GEORGE F. MOBLEY / National Geographic Society High in the Andes Mountains** sunlight illuminates the peaks of the Cordillera de Paine range in Chile.

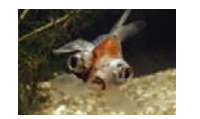

**Photograph by PAUL ZAHL / Photograph by JAMES L. National Geographic Society** A goldfish (Carassius **Geographic Society**  auratus ) sporting bulging eye A plains zebra (Equus sockets swims by — a surreal reminder of nature's diversity.

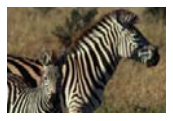

**STANFIELD / National**  burchelli ) keeps close watch over her young foal in Hwange National Park, Zimbabwe.

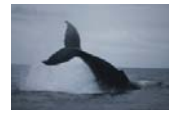

**Photograph by MICHAEL NICHOLS / National Geographic Society**  A humpback whale (Megaptera novaeangliae) crashes back into the water after breaching off the coast of Gabon's Loango National Park.

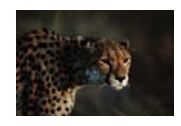

**Photograph by CHRIS JOHNS / National Geographic Society**  On a wild plain in Africa, a strikingly beautiful cheetah (Acinonyx jubatus) gazes intently beyond the frame of a photographer's scope.

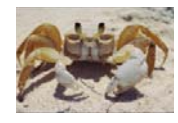

**Photograph by JAMES L. STANFIELD / National Geographic Society** A ghost crab (Ocypode) in a defensive posture reacts to an intruder's approach along a beach on Samana Cay, Bahamas.

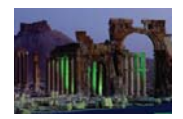

**Photograph by JAMES L. STANFIELD / National Geographic Society** The Monumental Arch and Great Colonnade in Palmyra, Syria, stand silent testament to the ancient cultures that once thrived here.

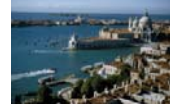

**Photograph by JOHN SCOFIELD / National Geographic Society** Awash in hues of green and blue, a normally brooding Venice shines brightly in the midday sun.

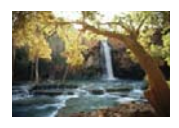

**Photograph by W.E. GARRETT / National Geographic Society** Awash in beams of golden sunlight, a waterfall from Havasu Creek falls over and down red rock forming part of the southern rim of the Grand Canyon on Havasupai Indian Reservation in Arizona, U.S.A.

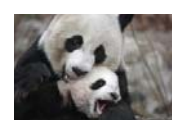

**Photograph by MICHAEL NICHOLS / National Geographic Society** Giant panda cub (Ailuropoda melanoleuca) Tai Shan plays with his mother, Mei Xiang. Tai Shan was born in captivity at the National Zoo in Washington, D.C., U.S.A., in July 2005.

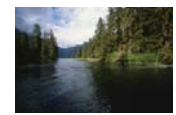

**Photograph by JAMES P. BLAIR / National Geographic Society**  Time stands still along the shoreline of Walker Cove in Alaska's Tongass National Forest. Subsidised logging is destroying much of the oldgrowth rain forest found in this prized American woodland region.

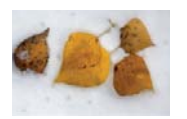

**Photograph by RAYMOND GEHMAN / National Geographic Society** Fallen aspen leaves lay scattered across fresh snowfall near Moraine Lake in This specimen was Canada's Banff National Park. photographed in Gabon.

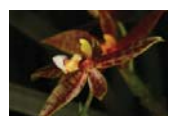

**Photography b MICHAEL NICHOLS / National Geographic Society** A beautiful wild orchid stretches like a yoga master.

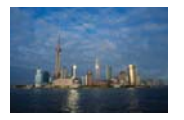

**Photograph by JODI COBB / Photograph by JAMES P. National Geographic Society**

Viewed from the Bund, the city of Shanghai's rapid modernization is powerfully illustrated. The city has long been China's cultural capital, but thanks to recent financial success, it is now experiencing whirlwind growth.

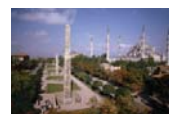

**BLAIR / National Geographic Society** 

First a seat of power for the Byzantine Empire and then converted to an imperial mosque by a conquering sultan, the glorious, centuries-struggle to survive a constant old Hagia Sophia is now a museum and World Heritage site in Istanbul, Turkey .

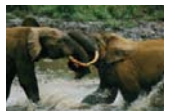

**Photograph by MICHAEL NICHOLS / National Geographic Society** Two young male forest elephants (Loxodonta cyclotis ) kick up muddy water as they spar. These animals onslaught from poachers even constant threat of habitat within the protected confines of Gabon's Ivindo National Park.

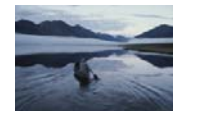

**Photograph by GEORGE F. Photograph by DEAN MOBLEY / National Geographic Society**  A solitary canoer paddles

across the glassy surface of Lake Schrader in Alaska's Arctic National Wildlife Refuge, an area under degradation from oil developers and other industries wanting a piece of its rich natural resources.

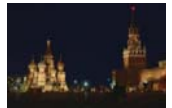

**CONGER / National Geographic Society** Iconic buildings shrouded in shadows line Red Square in Moscow under a still, night sky. The square is rich with Russian history, paying homage to the many empires that rose and fell within its unblinking gaze.

## **4 Safety precaution and maintenance**

- Read and follow these instructions before using your digital photo frame.
- Keep this user manual for future reference.
- This product is not a toy, it contains fragile and swallowable glass parts and small parts. Do not permit children to play with it.
- The product is intended for private use only.
- The LCD panel of digital photo frame is made of glass and fragile, so it is sensitive to abnormal force. Please do not put excessive pressure on the LCD Panel. Please be careful while cleaning, handling and keep it away from sharp edges.
- Unplug your digital photo frame if you are not going to use it for an extensive period of time.
- Your digital photo frame is a complicated electronic device and can be damaged from being dropped.
- Keep your digital photo frame dry. Exposing to liquid or moisture will damage your digital photo frame. To avoid the risk of electric shock, do not expose it to rain or excessive moisture.
- Use only dry and soft cloth for cleaning LCD panel.
- Be sure that your photo frame is shut down when plugging in and out a memory card.
- Keep your digital photo frame out of direct sunlight, stoves or any other heat source.
- The back cabinet of your digital photo frame should only be opened by authorized service technicians. Never open it by yourself.
- Be sure the stand of your digital photo frame is clear from cables to avoid that your digital photo frame is pulled to the floor.
- Dangerous voltages are present inside the unit. Never open the housing or insert objects through the ventilation holes.

## **5 Gift box content**

- Digital Photo Frame
- AC-DC Adaptor
- Frame Stand
- Quick User Guide
- Support & Content CD (National Geographic Licensed Photos & Full User Manuals)
- 256MB SD card with 20 National Geographic pictures

# **6 Description**

- 1. Memory card slot<br>2. Power adapter iar
- 2. Power adapter jack<br>3. Frame stand
- 3. Frame stand<br>4. Play-Pause /
- 4. Play-Pause / Turn On-Of<br>5. Previous
- 5. Previous<br>6. Next
- 6. Next<br>7. Rota
- 7. Rotate<br>8 Playba
- Playback Mode

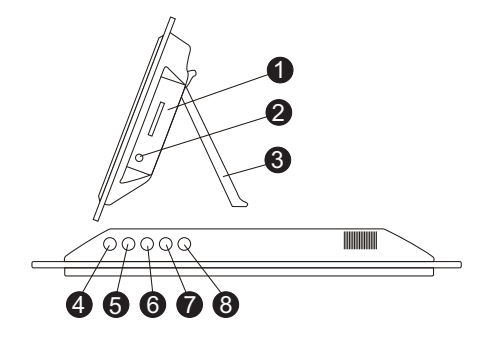

# **7 Installation**

### **7.1 Desktop placement**

Install the enclosed stand  $\odot$  at the back of the digital photo frame (horizontal or vertical). Horizontal Vertical Wall mounting hook

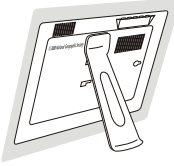

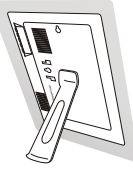

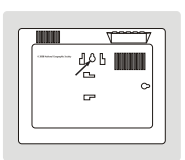

### **7.2 Wall mounting**

- Drill holes, fit wall plugs and screw in screws.
- Mount the photo frame with the wall mounting hook (illustrated above) on the screw.

### **7.3 Power adapter connector**

### **Only use the power adapter supplied (DC 12V, 500mA). Do not use other adapters, as this may damage the device.**

### **The wall outlet for the power supply must be close and easy accessible.**

• Connect the small plug of the AC adaptor to the photo frame adapter Jack  $\bigcirc$  and the other end of the adapter cable to the electric socket (230V/50Hz).

# **8 Plugging in Memory Card**

Your digital photo frame can work with these memory cards:

- Secure Digital (SD-TM)
- Multi Media (MMC-TM)
- Xtreme Digital (XD-TM)
- Memory StickTM & Memory Stick ProTM

Insert the memory card into the slot  $\bigcap$  on the digital photo frame. Be sure that the memory card is in the right direction. **Note: Be sure that your photo frame is shut down when pluggin in and out a memory card. Only pictures in JPEG format can be displayed in your digital photo frame.** 

# **9 Displaying Photos**

After plugging in your memory card and plugging in the AC-DC adaptor on wall plug, your digital photo frame will start slide show automatically.

- Press and hold the Play-Pause button  $\circledast$  for 3 seconds to turn off the photo frame.
- Press and hold the Play-Pause button  $\circledast$  of 3 seconds again to turn the photo frame on again. The slide show will start automatically.
- Press the Play-Pause button  $\omega$  of to pause the slide show.
- Press the Play-Pause button  $\omega$  of to re-start the slide show.
- Press the Play-Pause button  $\textcircled a$  to re-start the slide show.<br>• Press the Previous button  $\textcircled a$  to display the previous photo.
- Press the Next button  $\circledast$  to display the next photo.
- Press the Rotate button  $\circledcirc$  to adjust the slide show interval (5 / 15 / 30 sec. or 1 / 5 / 15 / 30 / 45 / 60 min).

#### NG7010B

- Press and hold the Rotate button  $\circledcirc$  of more than 3 seconds the picture will rotate from horizontal to vertical  $\;$ position or vice versa.
- Press the Mode button  $\circledast$  to display your photos in the original size or full screen size. When you push  $\circledast$ , the photo on the screen will be cropped according to the screen size and will fit on the screen. When you push  $_{\small \textcircled{\tiny{\textsf{m}}}}$ again it goes back to its original size.
- Press and hold the Mode button  $\oplus$  on more than 3 seconds. A bar will appear on the screen. Adjust the brightness of the screen by using the previous -  $\circledast$  or the next  $\circledast$  of buttons.

### **NOTE**

**According to the size of the photos, it may take time to go to the previous or the next photos, so be patient when using these functions.** 

**When you use the original mode, according the dimensions of the photos, some black strips may occur on the left and right side of the screen. It may also happen that higher and lower parts of the screen can be cropped while original pictures are adjusted to the screen.**

**The recommended working time continuously for your digital photo frame is maximum 10-12 hours.** 

## **10 How to Copy and display photos in your digital photo frame**

- 1. Put your memory card to your card reader.<br>2. Browse the photo files in CD.
- Browse the photo files in CD.
- 3. Select the photos which you would like to display on your National Geographic Digital Photo Frame, right click and select "Copy".
- 4. Open your memory card directory, right click and select "Paste".<br>5. Put the memory card in your National Geographic Photo Frame
- Put the memory card in your National Geographic Photo Frame and display.

# **11 Technical Specifications**

### **Screen**

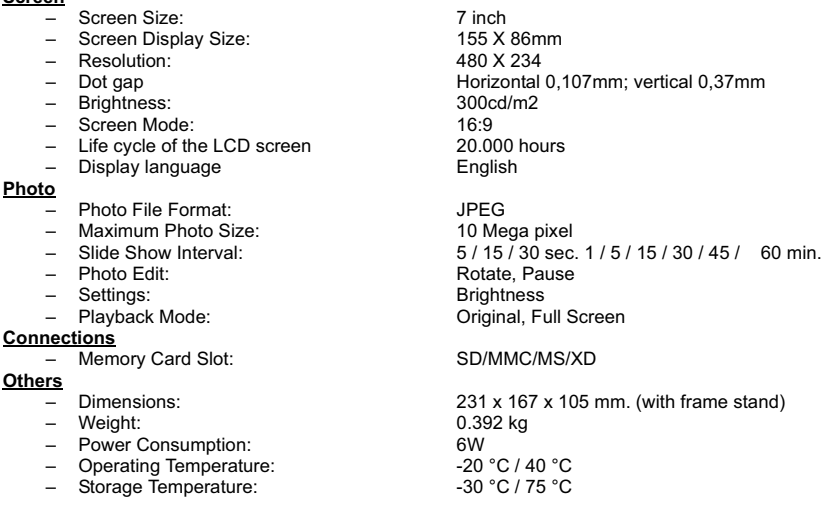

# **12 Cleaning the device**

To clean the device, wipe with a soft cloth dampened with water. To clean dirty joints, use a non-scratching brush. Don't use a cleaner or solvents on the unit. They can damage the case and leak inside, causing permanent damage.

# **13 Disposal of the device (environment)**

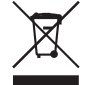

At the end of the product lifecycle, you should not throw this product into the normal household garbage but bring the product to a collection point for the recycling of electrical and electronic equipments. The symbol on the product, user guide and/or box indicate this.

Some of the product materials can be re-used if you bring them to a recycling point. By re-using some parts or raw materials from used products you make an important contribution to the protection of the environment. Please contact your local authorities in case you need more information on the collection points in your area.

NG7010B

# **14 Warranty**

### **14.1 Warranty period**

The devices have a 24-month warranty period. The warranty period starts on the day the new unit is purchased. Consumables or defects causing a negligible effect on operation or value of the equipment are not covered. The warranty has to be proven by presentation of the original or copy of the purchase receipt, on which the date of purchase and the unit-model are indicated.

### **14.2 Warranty handling**

A faulty unit needs to be returned to an authorized service centre including a valid purchase note and a filled in service card.

If the unit develops a fault during the warranty period, the service centre will repair any defects caused by material or manufacturing faults free of charge, by either repairing or exchanging the faulty units or parts of the faulty units. In case of replacement, colour and model can be different from the original purchased unit.

The initial purchase date shall determine the start of the warranty period. The warranty period is not extended if the unit is exchanged or repaired by the service centre.

### **14.3 Warranty exclusions**

Damage or defects caused by incorrect treatment or operation and damage resulting from use of non-original parts or accessories are not covered by the warranty.

The warranty does not cover damage caused by outside factors, such as lightning, water and fire, nor any damage caused during transportation.

No warranty can be claimed if the serial number on the units has been changed, removed or rendered illegible. Any warranty claims will be invalid if the unit has been repaired, altered or modified by the buyer.

### **14.4 TFT-LCD defect policy**

Despite the highest possible standards, the intricate manufacturing of thin-film transistor ( TFT) liquid crystal display (LCD) screens may still produce slight visual imperfections. However, there will be provided a warranty service for your NG1050's TFT LCD screen if there are :

- 3 bright dots or 5 dark dots or 8 bright and/or dark dots in total; or
- 2 adjacent bright dots or 2 adjacent dark dots; or
- 3 bright and/or dark dots inside an area of 15mm diameter

These TFT LCD screen warranty conditions are offered by theTFT LCD manufacturers. Therefore, at its option, the product will be repaired or replaced.

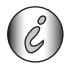

**Please note: A bright dot is a white or sub-pixel that is always on. A dark dot is a black or sub-pixel that is always off.**

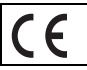

This product is in compliance with the essential requirements and other relevant provisions of the directive 2004/108/EC.

Free Manuals Download Website [http://myh66.com](http://myh66.com/) [http://usermanuals.us](http://usermanuals.us/) [http://www.somanuals.com](http://www.somanuals.com/) [http://www.4manuals.cc](http://www.4manuals.cc/) [http://www.manual-lib.com](http://www.manual-lib.com/) [http://www.404manual.com](http://www.404manual.com/) [http://www.luxmanual.com](http://www.luxmanual.com/) [http://aubethermostatmanual.com](http://aubethermostatmanual.com/) Golf course search by state [http://golfingnear.com](http://www.golfingnear.com/)

Email search by domain

[http://emailbydomain.com](http://emailbydomain.com/) Auto manuals search

[http://auto.somanuals.com](http://auto.somanuals.com/) TV manuals search

[http://tv.somanuals.com](http://tv.somanuals.com/)